# Projlib

### BEAULiVRE

## ÉCRiVEZ VOS LiVRES DE MANiÈRE COLORÉE

Correspondant à : beaulivre 2022/04/17

JINWEN XU

Avril 2022, à Paris

### **PRÉFACE**

<span id="page-2-0"></span>beaulivre fait partie de la série de classes colorist, dont le nom est tiré des mots « beau » et « livre ». L'ensemble de la collection comprend colorart et lebhart pour la composition d'articles, et colorbook et beaulivre pour celle des livres. Mon intention initiale en les concevant était d'écrire des brouillons et des notes qui ont l'air coloré mais pas éblouissant.

beaulivre prend en charge plusieurs langues, notamment le chinois (simplifié et traditionnel), l'anglais, le français, l'allemand, l'italien, le japonais, le portugais (européen et brésilien), le russe et l'espagnol. Ces langues peuvent être commutées de manière transparente dans un seul document. En raison de l'utilisation de polices personnalisées, <mark>beaulivre</mark> demande soit X<del>J</del>LT<sub>E</sub>X soit LuaLT<sub>E</sub>X pour la compilation.

Cette documentation est composée à l'aide de beaulivre (avec l'option use boldface). Vous pouvez le considérer comme une courte introduction et une démonstration.

#### **ASTUCE**

La prise en charge multilingue, les environnements de type théorème, les marques de brouillon et quelques autres fonctionnalités sont fournis par la boîte à outils Proflub. Ici, nous ne discutons que brièvement de la façon de l'utiliser avec cette classe de document. Pour plus d'informations, veuillez vous référer à la documentation de Projlib.

#### **ASTUCE**

This documentation has not been fully up-to-date with the new exp13 version of this class series. Some options or commands introduced here might be obsolete.

## **TABLE DES MATiÈRES**

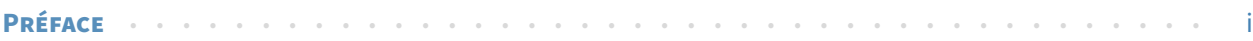

### **I**

#### **[INSTRUCTION](#page-6-0)**

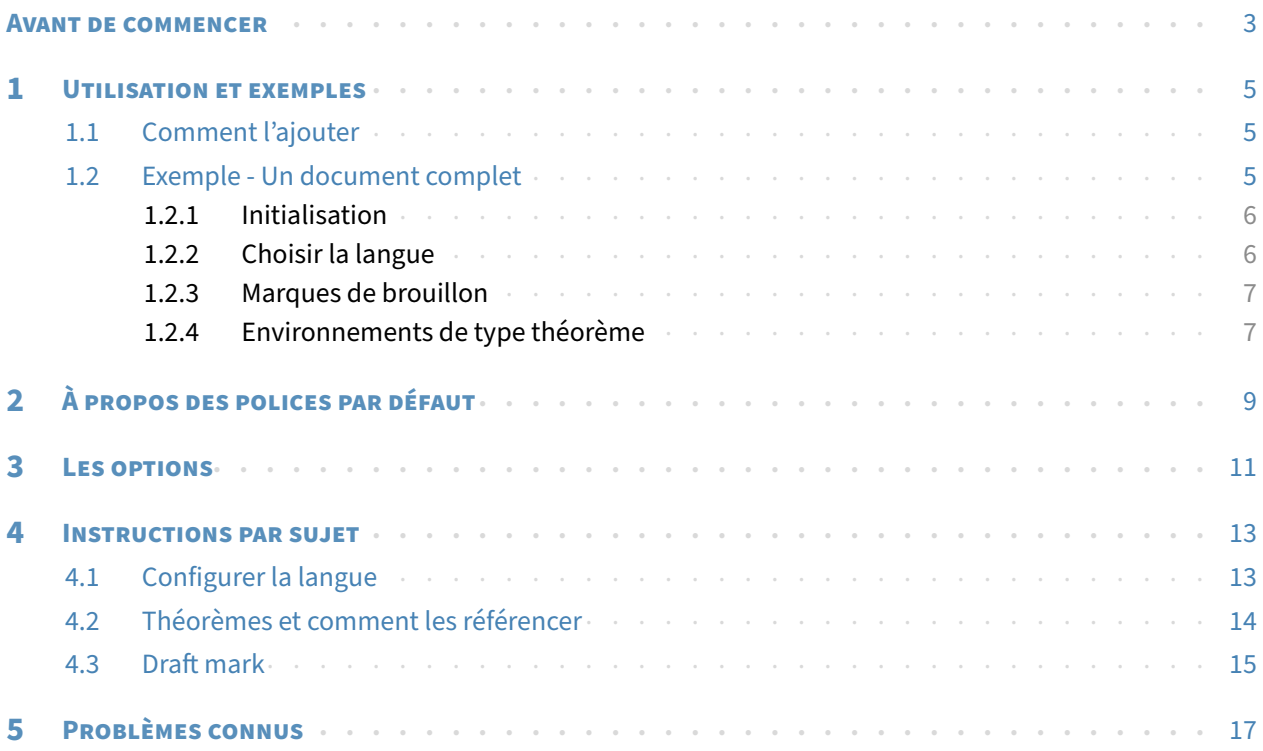

#### **II [DÉMONSTRATION](#page-24-0)**

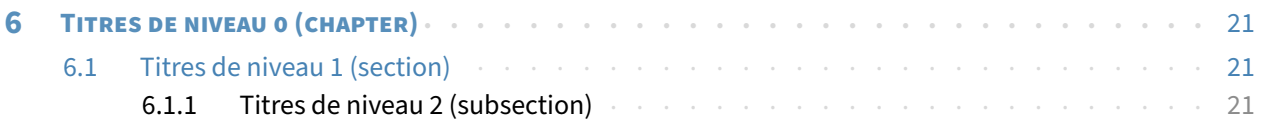

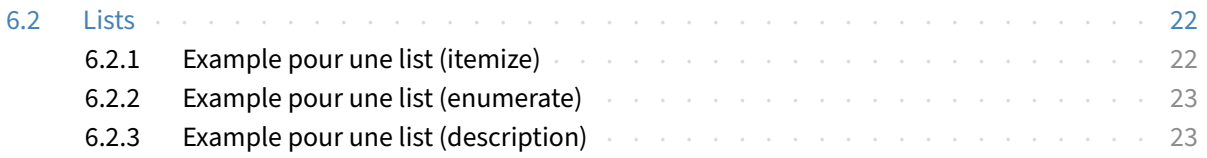

# **INSTRUCTION**

Vous pouvez ajouter quelque texte d'introduction ici via \parttext⟨*text*⟩.

<span id="page-6-0"></span>I

### <span id="page-8-0"></span>**AVANT DE COMMENCER**

Pour utiliser les classes de documents décrites ici, vous devez :

- installer TeX Live ou MikTeX de la dernière version possible, et vous assurer que colorist et projlib sont correctement installés dans votre système TEX.
- télécharger et installer les polices requises, voir « À propos des polices par défaut ».
- être familiarisé avec l'utilisation de base de LATEX, et savoir comment compiler vos documents avec pdfl4T<sub>E</sub>X, X<sub>E</sub>l4T<sub>E</sub>X ou Lual4T<sub>E</sub>X.

# <span id="page-10-0"></span>**UTILISATION ET EXEMPLES**

#### <span id="page-10-1"></span>**1.1 Comment l'ajouter**

Il suffit simplement de mettre

\documentclass{beaulivre}

comme première ligne pour utiliser la classe beaulivre.

**ATTENTION** 

Vous devez utiliser le moteur X<sub>E</sub>lAT<sub>E</sub>X ou LualAT<sub>E</sub>X pour compiler.

#### <span id="page-10-2"></span>**1.2 Exemple ‑ Un document complet**

Regardons d'abord un document complet.

```
1 \documentclass{beaulivre}
2 \usepackage{ProjLib}
3
4 \UseLanguage{French}
5
6 \begin{document}
7
8 \frontmatter
9
10 \begin{titlepage}
11 ⟨code for titlepage⟩
12 \end{titlepage}
13
14 \tableofcontents
15
16 \mainmatter
17
18 \part{⟨part title⟩}
19 \parttext{⟨text after part title⟩}
20
21 \chapter{⟨chapter title⟩}
22
23 \section{⟨section title⟩}
24
```

```
25 \DNF<⟨some hint⟩>
26
27 \begin{theorem}\label{thm:abc}
28 Ceci est un théorème.
29 \end{theorem}
30 Référence du théorème: \cref{thm:abc}
31
32 \backmatter
33
34 ...
35
36 \end{document}
```
Si vous trouvez cela un peu compliqué, ne vous inquiétez pas. Examinons maintenant cet exemple pièce par pièce.

#### <span id="page-11-0"></span>**1.2.1 Initialisation**

```
\documentclass{beaulivre}
\usepackage{ProjLib}
```
L'initialisation est simple. La première ligne ajoute la classe de document beaulivre, et la deuxième ligne ajoute la boîte à outils  $\frac{\rho_0}{\log \rho}$  pour obtenir des fonctionnalités supplémentaires.

#### <span id="page-11-1"></span>**1.2.2 Choisir la langue**

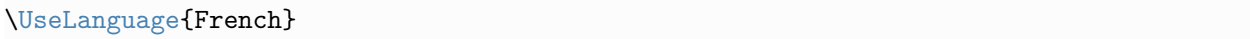

Cette ligne indique que le français sera utilisé dans le document (d'ailleurs, si seul l'anglais apparaît dans votre article, alors il n'est pas nécessaire de choisir la langue). Vous pouvez également changer de langue de la même manière plus tard au milieu du texte. Les langues prises en charge sont les suivantes : chinois simplifié, chinois traditionnel, japonais, anglais, français, allemand, espagnol, portugais, portugais brésilien et russe.

Pour une description détaillée de cette commande et d'autres commandes associées, veuillez vous référer à la section sur le support multilingue.

#### <span id="page-12-0"></span>**1.2.3 Marques de brouillon**

#### \DNF<⟨*some hint*⟩>

Lorsque vous avez des endroits qui ne sont pas encore finis, vous pouvez les marquer avec cette commande, ce qui est particulièrement utile lors de la phase de brouillon.

#### <span id="page-12-1"></span>**1.2.4 Environnements de type théorème**

```
\begin{theorem}\label{thm:abc}
    Ceci est un théorème.
\end{theorem}
Référence du théorème: \cref{thm:abc}
```
Les environnements de type théorème couramment utilisés ont été prédéfinis. De plus, lors du référencement d'un environnement de type théorème, il est recommandé d'utiliser \cref{⟨*label*⟩} — de cette manière, il ne serait pas nécessaire d'écrire explicitement le nom de l'environnement correspondant à chaque fois.

# <span id="page-14-0"></span>**À PROPOS DES POLiCES PAR DÉFAUT** 2

Par défaut, cette classe de document utilise Palatino Linotype comme police anglaise principale ; Source Han Serif, Source Han Sans et Source Han Mono comme police chinoise principale, sans empattement et monospace ; et utilise partiellement Neo Euler comme police mathématique. Vous devez télécharger et ins‑ taller ces polices vous‑même. La série de polices Source Han peut être téléchargée sur [https://github.](https://github.com/adobe-fonts) [com/adobe-fonts](https://github.com/adobe-fonts) (il est recommandé de télécharger la version Super-OTC, afin que la taille de téléchargement soit plus petite). Neo Euler peut être téléchargé sur <https://github.com/khaledhosny/euler-otf>. Lorsque la police correspondante n'est pas installée, la police fournie avec TeX Live sera utilisée à la place et l'effet peut être réduit.

De plus, Source Code Pro est utilisé comme police anglaise sans empattement, New Computer Modern Mono comme police anglaise monospace, ainsi que certains symboles dans les polices mathématiques Asana Math, Tex Gyre Pagella Math et Latin Modern Math. Ces polices sont déjà disponibles dans TeX Live ou MikTeX, ce qui signifie que vous n'avez pas besoin de les installer vous-même.

- English main font. English sans serif font. English typewriter font.
- 简体中文主要字体,简体中文无衬线字体,简体中文等宽字体
- 繁體中文主要字體,繁體中文無襯線字體,繁體中文等寬字體
- 日本語のメインフォント、日本語のサンセリフフォント、日本語の等幅フォント
- Démonstration de maths :  $\alpha$ ,  $\beta$ ,  $\gamma$ ,  $\delta$ , 1, 2, 3, 4, a, b, c, d,

$$
\mathrm{li}(x) \coloneqq \int_2^\infty \frac{1}{\log t} \, \mathrm{d}t
$$

# LES OPTIONS<sup>3</sup>

<span id="page-16-0"></span>beaulivre propose les options suivantes :

- Les options de langue EN / english / English, FR / french / French, etc.
	- Pour les noms d'options d'une langue spécifique, veuillez vous référer à ⟨*language name*⟩ dans la section suivante. La première langue spécifiée sera considérée comme la langue par défaut.
	- Les options de langue ne sont pas nécessaires, elles servent principalement à augmenter la vitesse de compilation. Sans eux, le résultat serait le même, justement plus lent.
- draft ou fast
	- L'option fast permet un style plus rapide mais légèrement plus rugueux, les principales différences sont :
		- ∘ Utilisez une configuration de police mathématique plus simple ;
		- ∘ N'utilisez pas hyperref;
		- ∘ Activez le mode rapide de la boîte à outils Proillb.

#### **ASTUCE**

Pendant la phase de brouillon, il est recommandé d'utiliser le fast option pour accélérer la compilation. Quand dans fast mode, il y aura un filigrane "DRAFT" pour indiquer que vous êtes actuellement en mode brouillon.

- a4paper ou b5paper
	- Options de format de papier. Le format de papier par défaut est 8.5 pouces  $\times$  11 pouces.
- palatino, times, garamond, noto, biolinum | useosf
	- Options de police. Comme son nom l'indique, la police avec le nom correspondant sera utilisée.
	- L'option useosf est pour activer les chiffres à l'ancienne.
- use boldface
	- Afficher les titres en gras. Lorsque cette option est utilisée, le titre principal, les titres de tous les niveaux et les noms des environnements de type théorème seront en gras.
- runin
	- Utilisez le style « runin » pour \subsubsection
- nothms
	- Mode texte pur. Ne pas définir les environnements de type théorème.
- nothmnum, thmnum ou thmnum=⟨*counter*⟩
	- Les environnements de type théorème ne seront pas numérotés / numérotés dans l'ordre 1, 2, 3... / numérotés dans ⟨*counter*⟩. Si aucune option n'est utilisée, ils seront numérotés dans chapter (livre) ou section (article).
- regionalref, originalref
- Lors du référencement, si le nom de l'environnement de type théorème change avec la langue actuelle. Par défaut regionalref est activé, c'est-à-dire que le nom correspondant à la langue courante est utilisé; par exemple, lors du référencement d'un environnement de type théorème dans un contexte français, les noms « Théorème, Définition ... » seront utilisés quel que soit le contexte linguistique dans lequel se trouve l'environnement d'origine. Si originalref est activé, alors le nom restera toujours le même que l'environnement d'origine ; par exemple, lors du référencement d'un théorème écrit dans le contexte français, même si l'on est actuellement dans le contexte anglais, il sera toujours affiché comme « Théorème ».
- En mode fast, l'option originalref n'aura aucun effet.

De plus, les options oneside et twoside couramment utilisées lors de la composition de livres sont également disponibles. La disposition recto‑verso est utilisée par défaut.

# <span id="page-18-0"></span>**INSTRUCTIONS PAR SUJET**

#### <span id="page-18-1"></span>**4.1 Configurer la langue**

beaulivre prend en charge plusieurs langues, notamment le chinois (simplifié et traditionnel), l'anglais, le français, l'allemand, l'italien, le japonais, le portugais (européen et brésilien), le russe et l'espagnol. La langue peut être sélectionnée par les macros suivantes :

- \UseLanguage{⟨*language name*⟩} est utilisé pour spécifier la langue. Le réglage correspondant de la langue sera appliqué après celui-ci. Il peut être utilisé soit dans le préambule ou dans le texte. Lorsqu'aucune langue n'est spécifiée, « English » est sélectionné par défaut.
- \UseOtherLanguage{⟨*language name*⟩}{⟨*content*⟩}, qui utilise les paramètres de langue spécifiés pour composer⟨*content*⟩. Par rapport à \UseLanguage, il ne modifiera pas l'interligne, donc l'interligne restera stable lorsque le texte CJK et occidental sont mélangés.

⟨*language name*⟩ peut être (il n'est pas sensible à la casse, par exemple, French et french ont le même effet) :

- chinois simplifié : CN, Chinese, SChinese ou SimplifiedChinese
- chinois traditionnel : TC, TChinese ou TraditionalChinese
- anglais : EN ou English
- français : FR ou French
- allemand : DE, German ou ngerman
- italien : IT ou Italian
- portugais : PT ou Portuguese
- portugais (brésilien) : BR ou Brazilian
- espagnol : ES ou Spanish
- japonais : JP ou Japanese
- russe : RU ou Russian

De plus, vous pouvez également ajouter de nouveaux paramètres à la langue sélectionnée :

- \AddLanguageSetting{⟨*settings*⟩}
	- Ajoutez ⟨*settings*⟩ à toutes les langues prises en charge.
- \AddLanguageSetting(⟨*language name*⟩){⟨*settings*⟩}
	- Ajoutez ⟨*settings*⟩ à la langue ⟨*language name*⟩ sélectionnée.

Par exemple, \AddLanguageSetting(German){\color{orange}} peut rendre tout le texte allemand affiché en orange (bien sûr, il faut alors ajouter \AddLanguageSetting{\color{black}} afin de corriger la couleur du texte dans d'autres langues).

#### <span id="page-19-0"></span>**4.2 Théorèmes et comment les référencer**

Des environnements tels que definition et theorem ont été prédéfinis et peuvent être utilisés directement.

Plus précisement, les environnements prédéfinis incluent : assumption, axiom, conjecture, convention, corollary, definition, definition-proposition, definition-theorem, example, exercise, fact, hypothesis, lemma, notation, observation, problem, property, proposition, question, remark, theorem, et la version non numérotée correspondante avec un astérisque \* dans le nom. Les titres changeront avec la langue actuelle. Par exemple, theorem sera affiché comme « Theorem » en mode anglais et « Théorème » en mode français.

Lors du référencement d'un environnement de type théorème, il est recommandé d'utiliser \cref{ ⟨*label*⟩}. De cette façon, il n'est pas nécessaire d'écrire explicitement le nom de l'environnement correspon‑ dant à chaque fois.

EXEMPLE

\begin{definition}[Des choses étranges] \label{def: strange} ...

will produce

<span id="page-19-1"></span>**DÉFINITION 4.1** (Des choses étranges) C'est la définition de certains objets étranges. Il y a approximativement un espace d'une ligne avant et après l'environnement de type théorème, et il y aura un symbole pour marquer la fin de l'environnement.

\cref{def: strange} s'affichera sous la forme : la **[DÉFiNiTiON](#page-19-1) 4.1**. Après avoir utilisé \UseLanguage{French}, un théorème s'affichera sous la forme :

<span id="page-19-2"></span>**THEOREM 4.2** (Useless) A theorem in English.

Par défaut, lors du référencement, le nom du théorème correspond au contexte courant. Par exemple, le nom de la définition ci‑dessus sera en français dans le contexte français courant : **[DEFiNi‑](#page-19-1) [TiON](#page-19-1) 4.1** and **[THEOREM](#page-19-2) 4.2**. Si vous voulez que le nom du théorème corresponde toujours à la langue du contexte dans lequel se trouve le théorème, vous pouvez ajouter originalref aux options globales.

Voici les principaux styles d'environnements de type théorème :

**THÉORÈME 4.3** Style de théorème : theorem, proposition, lemma, corollary, ...

#### *Démonstration* | Style d'épreuve

*Style de remarque*

**CONJECTURE 4.5** Style de conjecture

**EXEMPLE** Style d'exemple : example, fact, ...

**PROBLÈME 4.6** Style de problème : problem, question, ...

Pour l'esthétique, les définitions adjacentes seront reliées entre elles automatiquement :

**DÉFiNiTiON 4.7** Première définition. **DÉFiNiTiON 4.8** Deuxième définition.

#### ASTUCE

Veuillez consulter la documentation du paquet create-theorem pour voir comment déclarer de nouveaux environnements de type théorème.

#### <span id="page-20-0"></span>**4.3 Draft mark**

<span id="page-20-2"></span><span id="page-20-1"></span>Vous pouvez utiliser \DNF pour marquer la partie inachevée. Par example :

<span id="page-20-3"></span>— \DNF ou \DNF<...>. L'effet est : **Pas encore fini #1** ou **Pas encore fini #2 : ...** . Le texte à l'intérieur changera en fonction de la langue actuelle. Par exemple, il sera affiché sous la forme **To be finished #3** en mode anglais.

# PROBLÈMES CONNUS

- <span id="page-22-0"></span>— Les paramètres de police ne sont pas encore parfaits.
- La conception de la table des matières est pas si belle.
- Comme de nombreuses fonctionnalités sont basées sur la boîte à outils  $\frac{\rho_0}{\rho}$ , colorist (et donc colorart, lebhart et colorbook, beaulivre) hérite de tous ses problèmes. Pour plus de détails, veuillez vous référer à la section « Problèmes connus » de la documentation de  $\frac{\rho_0}{\rho}$ l b.
- Le mécanisme de gestion des erreurs est incomplet : pas de messages correspondants lorsque certains problèmes surviennent.
- Il y a encore beaucoup de choses qui peuvent être optimisées dans le code.

<span id="page-24-0"></span>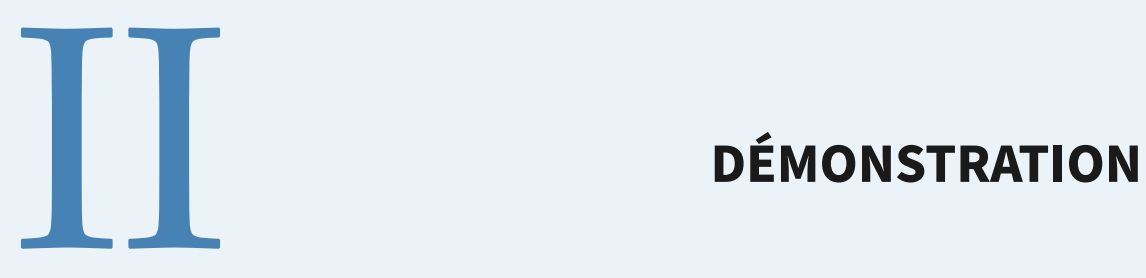

# <span id="page-26-0"></span>**TiTRES DE NiVEAU 0 (CHAPTER)** 6

Qu'est que c'est ?. C'est une phrase français avant le lorem ipsum. Lorem ipsum dolor sit amet, consectetuer adipiscing elit. Etiam lobortis facilisis sem. Nullam nec mi et neque pharetra sollicitudin. Praesent imperdiet mi nec ante. Donec ullamcorper, felis non sodales commodo, lectus velit ultrices augue, a dignissim nibh lectus placerat pede. Vivamus nunc nunc, molestie ut, ultricies vel, semper in, velit. Ut porttitor. Praesent in sapien. Lorem ipsum dolor sit amet, consectetuer adipiscing elit. Duis fringilla tristique neque. Sed interdum libero ut metus. Pellentesque placerat. Nam rutrum augue a leo. Morbi sed elit sit amet ante lobortis sollicitudin. Praesent blandit blandit mauris. Praesent lectus tellus, aliquet aliquam, luctus a, egestas a, turpis. Mauris lacinia lorem sit amet ipsum. Nunc quis urna dictum turpis accumsan semper.

#### <span id="page-26-1"></span>**6.1 Titres de niveau 1 (section)**

Qu'est que c'est ?. C'est une phrase français avant le lorem ipsum. Lorem ipsum dolor sit amet, consectetuer adipiscing elit. Etiam lobortis facilisis sem. Nullam nec mi et neque pharetra sollicitudin. Praesent imperdiet mi nec ante. Donec ullamcorper, felis non sodales commodo, lectus velit ultrices augue, a dignissim nibh lectus placerat pede. Vivamus nunc nunc, molestie ut, ultricies vel, semper in, velit. Ut porttitor. Praesent in sapien. Lorem ipsum dolor sit amet, consectetuer adipiscing elit. Duis fringilla tristique neque. Sed interdum libero ut metus. Pellentesque placerat. Nam rutrum augue a leo. Morbi sed elit sit amet ante lobortis sollicitudin. Praesent blandit blandit mauris. Praesent lectus tellus, aliquet aliquam, luctus a, egestas a, turpis. Mauris lacinia lorem sit amet ipsum. Nunc quis urna dictum turpis accumsan semper.

#### <span id="page-26-2"></span>**6.1.1 Titres de niveau 2 (subsection)**

Qu'est que c'est ?. C'est une phrase français avant le lorem ipsum. Lorem ipsum dolor sit amet, consectetuer adipiscing elit. Etiam lobortis facilisis sem. Nullam nec mi et neque pharetra sollicitudin. Praesent imperdiet mi nec ante. Donec ullamcorper, felis non sodales commodo, lectus velit ultrices augue, a dignissim nibh lectus placerat pede. Vivamus nunc nunc, molestie ut, ultricies vel, semper in, velit. Ut porttitor. Praesent in sapien. Lorem ipsum dolor sit amet, consectetuer adipiscing elit. Duis fringilla tristique neque. Sed interdum libero ut metus. Pellentesque placerat. Nam rutrum augue a leo. Morbi sed elit sit amet ante lobortis sollicitudin. Praesent blandit blandit mauris. Praesent lectus tellus, aliquet aliquam, luctus a, egestas a, turpis. Mauris lacinia lorem sit amet ipsum. Nunc quis urna dictum turpis accumsan semper.

#### **6.1.1.1 Titres de niveau 3 (subsubsection)**

Qu'est que c'est ?. C'est une phrase français avant le lorem ipsum. Lorem ipsum dolor sit amet, consectetuer adipiscing elit. Etiam lobortis facilisis sem. Nullam nec mi et neque pharetra sollicitudin. Praesent imperdiet mi nec ante. Donec ullamcorper, felis non sodales commodo, lectus velit ultrices augue, a dignissim nibh lectus placerat pede. Vivamus nunc nunc, molestie ut, ultricies vel, semper in, velit. Ut porttitor. Praesent in sapien. Lorem ipsum dolor sit amet, consectetuer adipiscing elit. Duis fringilla tristique neque. Sed interdum libero ut metus. Pellentesque placerat. Nam rutrum augue a leo. Morbi sed elit sit amet ante lobortis sollicitudin. Praesent blandit blandit mauris. Praesent lectus tellus, aliquet aliquam, luctus a, egestas a, turpis. Mauris lacinia lorem sit amet ipsum. Nunc quis urna dictum turpis accumsan semper.

**Titres de niveau 4 (paragraph)** Qu'est que c'est ?. C'est une phrase français avant le lorem ipsum. Lorem ipsum dolor sit amet, consectetuer adipiscing elit. Etiam lobortis facilisis sem. Nullam nec mi et neque pharetra sollicitudin. Praesent imperdiet mi nec ante. Donec ullamcorper, felis non sodales commodo, lectus velit ultrices augue, a dignissim nibh lectus placerat pede. Vivamus nunc nunc, molestie ut, ultricies vel, semper in, velit. Ut porttitor. Praesent in sapien. Lorem ipsum dolor sit amet, consectetuer adipiscing elit. Duis fringilla tristique neque. Sed interdum libero ut metus. Pellentesque placerat. Nam rutrum augue a leo. Morbi sed elit sit amet ante lobortis sollicitudin. Praesent blandit blandit mauris. Praesent lectus tellus, aliquet aliquam, luctus a, egestas a, turpis. Mauris lacinia lorem sit amet ipsum. Nunc quis urna dictum turpis accumsan semper.

#### <span id="page-27-0"></span>**6.2 Lists**

#### <span id="page-27-1"></span>**6.2.1 Example pour une list (itemize)**

- Premier point dans une list
- Deuxième point dans une list
- Troisième point dans une list
- Quatrième point dans une list
- Cinquième point dans une list

#### **6.2.1.1 Example pour une list (4\*itemize)**

- Premier point dans une list
	- Premier point dans une list
		- ∘ Premier point dans une list
		- ∗ Premier point dans une list
		- Deuxième point dans une list
		- ∘ Deuxième point dans une list
	- Deuxième point dans une list
- Deuxième point dans une list

#### <span id="page-28-0"></span>**6.2.2 Example pour une list (enumerate)**

- 1) Premier point dans une list
- 2) Deuxième point dans une list
- 3) Troisième point dans une list
- 4) Quatrième point dans une list
- 5) Cinquième point dans une list

#### **6.2.2.1 Example pour une list (4\*enumerate)**

- 1) Premier point dans une list
	- *i*) Premier point dans une list
		- *a*) Premier point dans une list
			- A. Premier point dans une list
			- B. Deuxième point dans une list
		- *b*) Deuxième point dans une list
	- *ii*) Deuxième point dans une list
- 2) Deuxième point dans une list

#### <span id="page-28-1"></span>**6.2.3 Example pour une list (description)**

**Premier** point dans une list **Deuxième** point dans une list **Troisième** point dans une list **Quatrième** point dans une list **Cinquième** point dans une list

**6.2.3.1 Example pour une list (4\*description)**

**Premier** point dans une list **Premier** point dans une list **Premier** point dans une list **Premier** point dans une list **Deuxième** point dans une list **Deuxième** point dans une list **Deuxième** point dans une list **Deuxième** point dans une list

**Voici la liste des éléments en suspens, suivie des numéros de page correspondants.**

**# 1** ⟨**[15](#page-20-1)**⟩ **# 2** ⟨**[15](#page-20-2)**⟩ **: ... # 3** ⟨**[15](#page-20-3)**⟩